# **INSTALLATION & CONFIGURATION MANUAL**  GDR108

**3GB/S, HD, SD 1 TO 8 DISTRIBUTION AMPLIFIER WITH RECLOCKED OUTPUTS (ASI/DVB COMPATIBLE)** 

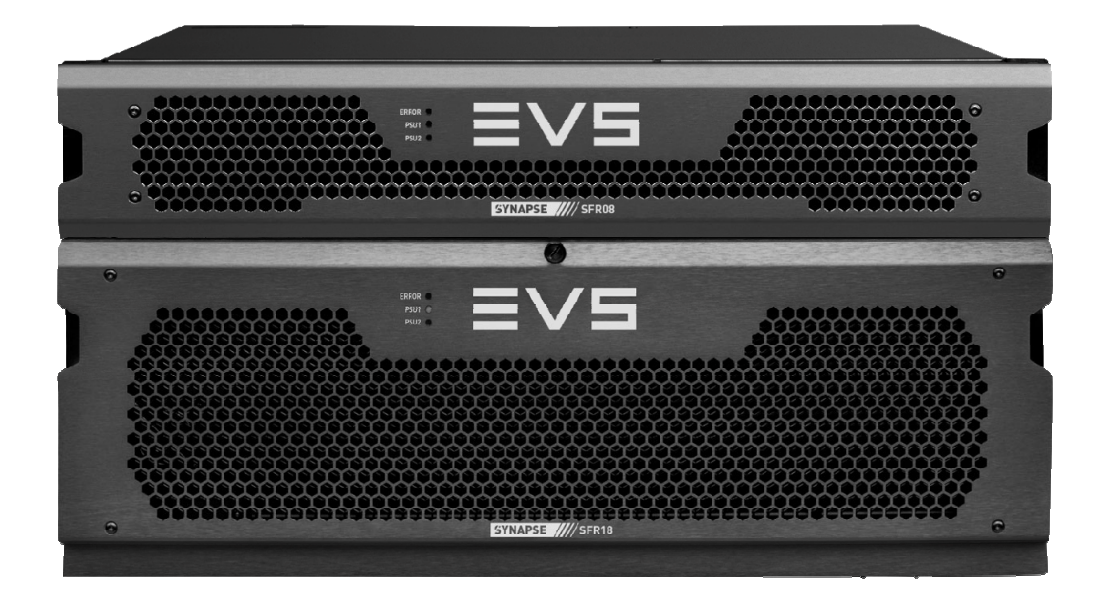

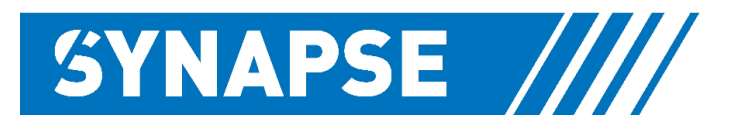

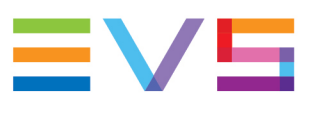

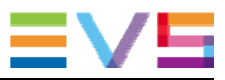

#### **Copyright**

EVS Broadcast Equipment S.A. – Copyright © 2001 – 2021. All rights reserved.

#### **Disclaimer**

The information in this manual is furnished for informational use only and subject to change without notice. While every effort has been made to ensure that the information contained in this user manual is accurate, up-to-date and reliable, EVS Broadcast Equipment cannot be held responsible for inaccuracies or errors that may appear in this publication.

#### **Improvement Requests**

Your comments will help us improve the quality of the user documentation. Do not hesitate to send improvement requests, or report any error or inaccuracy on this user manual by e-mail to doc@evs.com.

#### **Regional Contacts**

The address and phone number of the EVS headquarters are usually mentioned in the **Help > About** menu in the user interface.

You will find the full list of addresses and phone numbers of local offices either at the end of this user manual (for manuals on hardware products) or on the EVS website on the following page: http://www.evs.com/contacts.

#### **User Manuals on EVS Website**

The latest version of Media Infrastructure manuals are available at: https://mi-sftp.evs.com/ The user manuals for other EVS products can be found at the EVS download center, on the following webpage: https://www.evs.com/en/download-area.

# **WARNING***:* TO REDUCE THE RISK OF FIRE OR ELECTRICAL SHOCK, DO NOT EXPOSE THIS APPLIANCE TO RAIN OR MOISTURE

● ALWAYS disconnect your entire system from the AC mains before cleaning any component. The product frame (SFR18 or SFR04) must be terminated with three-conductor AC mains power cord that includes an earth ground connection. To prevent shock hazard, all three connections must always be used.

- NEVER use flammable or combustible chemicals for cleaning components.
- NEVER operate this product if any cover is removed.
- NEVER wet the inside of this product with any liquid.
- NEVER pour or spill liquids directly onto this unit.
- NEVER block airflow through ventilation slots.
- NEVER bypass any fuse.
- NEVER replace any fuse with a value or type other than those specified.
- NEVER attempt to repair this product. If a problem occurs, contact your local EVS distributor.
- NEVER expose this product to extremely high or low temperatures.
- NEVER operate this product in an explosive atmosphere.

**Warranty:** EVS warrants their products according to the warranty policy as described in the general terms. That means that EVS Broadcast Equipment SA can only warrant the products as long as the serial numbers are not removed.

#### **Copyright © 2001 – 2021 EVS Broadcast Equipment SA**

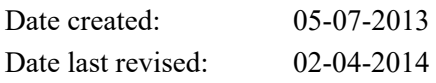

#### **EVS, the EVS logo and Synapse are trademarks of EVS Broadcast Equipment SA**

This product complies with the requirements of the product family standards for audio, video, audio-visual entertainment lighting control apparatus for professional use as mentioned below.

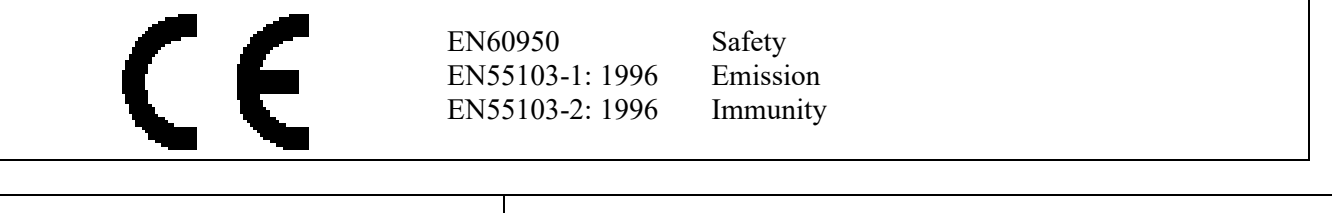

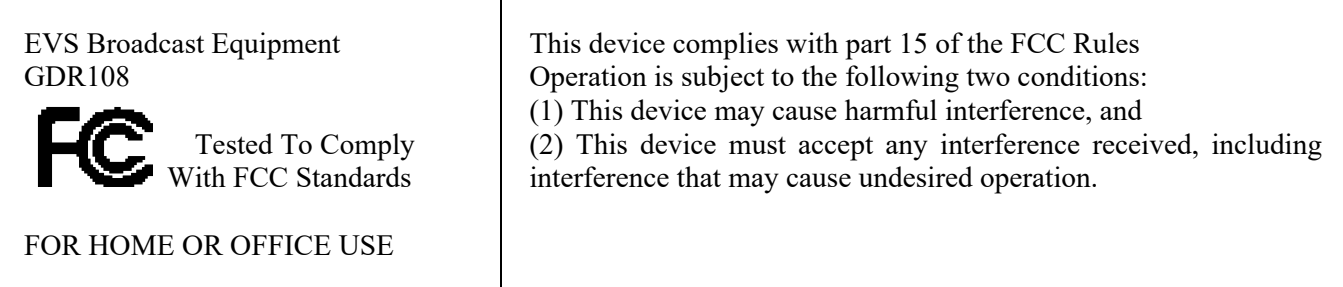

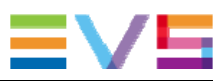

#### **Table of Contents**

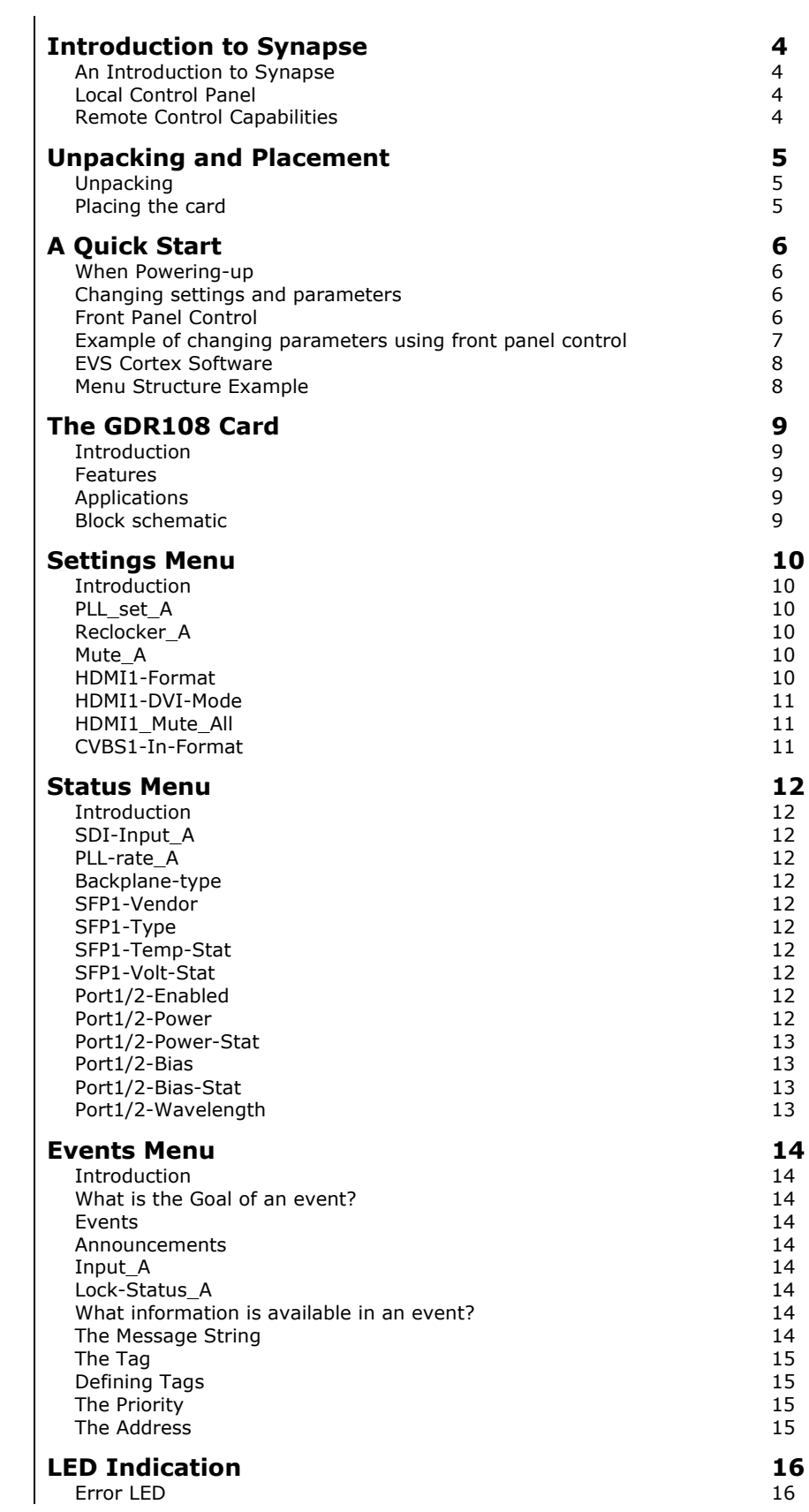

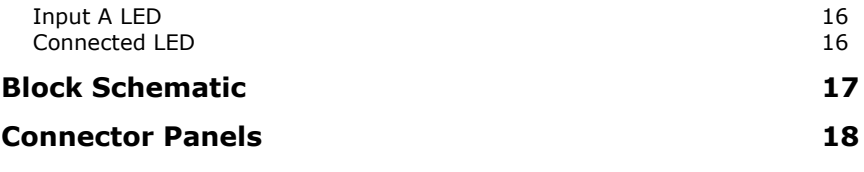

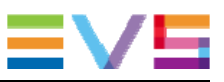

### **1 Introduction to Synapse**

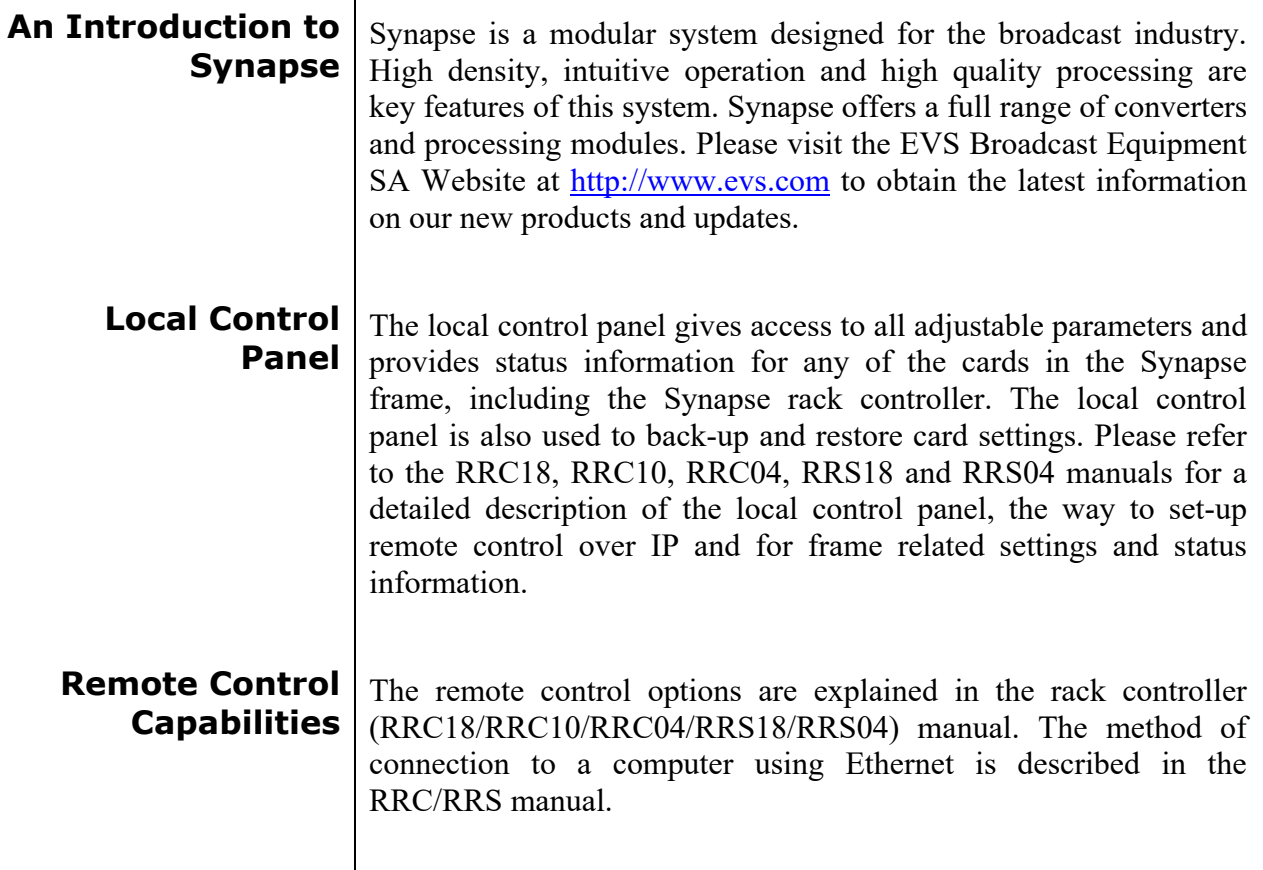

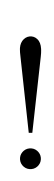

! **CHECK-OUT:** "EVS CORTEX" SOFTWARE WILL INCREASE SYSTEM FLEXIBILITY OF ONE OR MORE SYNAPSE FRAMES

> Although not required to use Cortex with a Synapse frame, you are strongly advised to use a remote personal computer or laptop PC with EVS Cortex installed, as this increases the ease of use and understanding of the modules.

# **2 Unpacking and Placement**

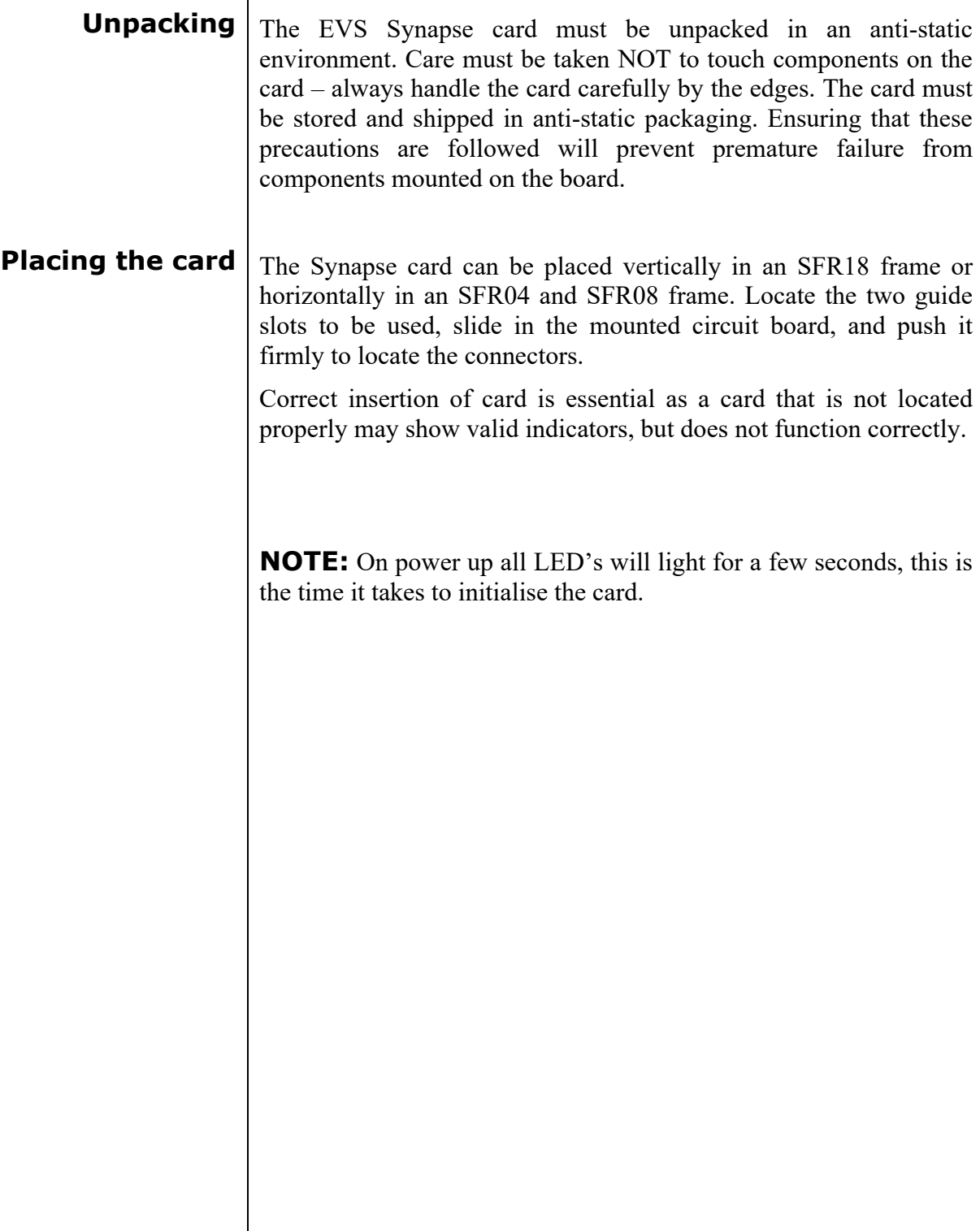

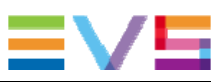

# **3 A Quick Start**

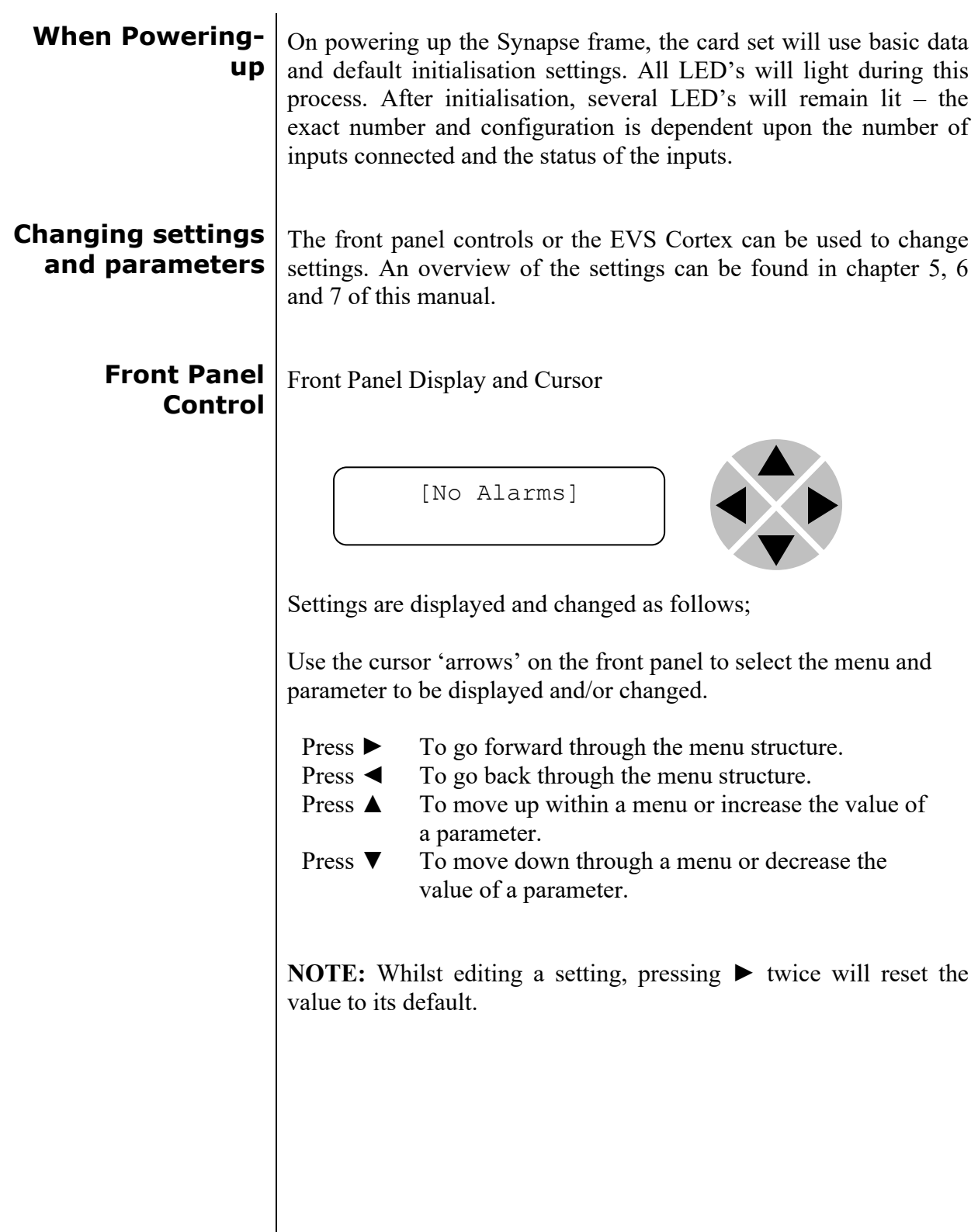

#### **Example of changing parameters using front panel control**

With the display as shown below

RRC18 [Select Card] >S01=SFS10

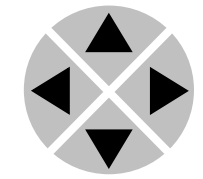

Pressing the  $\blacktriangleright$  selects the SFS10 in frame slot 01.

The display changes to indicate that the SFS10 has been selected. In this example the Settings menu item is indicated.

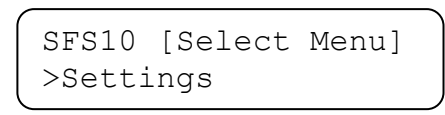

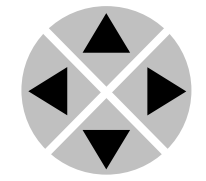

Pressing the ► selects the menu item shown, in this example Settings.

(Pressing  $\blacktriangle$  or  $\nabla$  will change to a different menu eg Status, Events).

The display changes to indicate that the SFS10 Settings menu item SDI-Format has been selected and shows that it current setting is Auto.

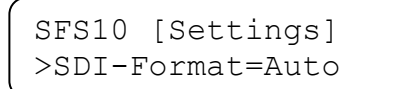

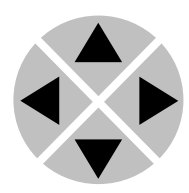

Pressing the ► selects the settings item shown, in this example SDI-Format.

(Pressing  $\triangle$  or  $\nabla$  will change to a different setting, eg Mode, H-Delay).

The display changes to indicate that the SFS10 Edit Setting menu item SDI-Format has been selected.

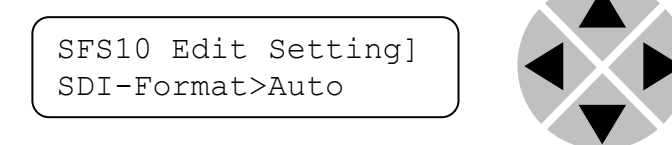

To edit the setting of the menu item press  $\triangle$  or  $\nabla$ .

All menu items can be monitored and/or changed in this way. Changing a setting has an immediate effect.

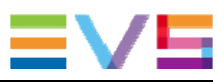

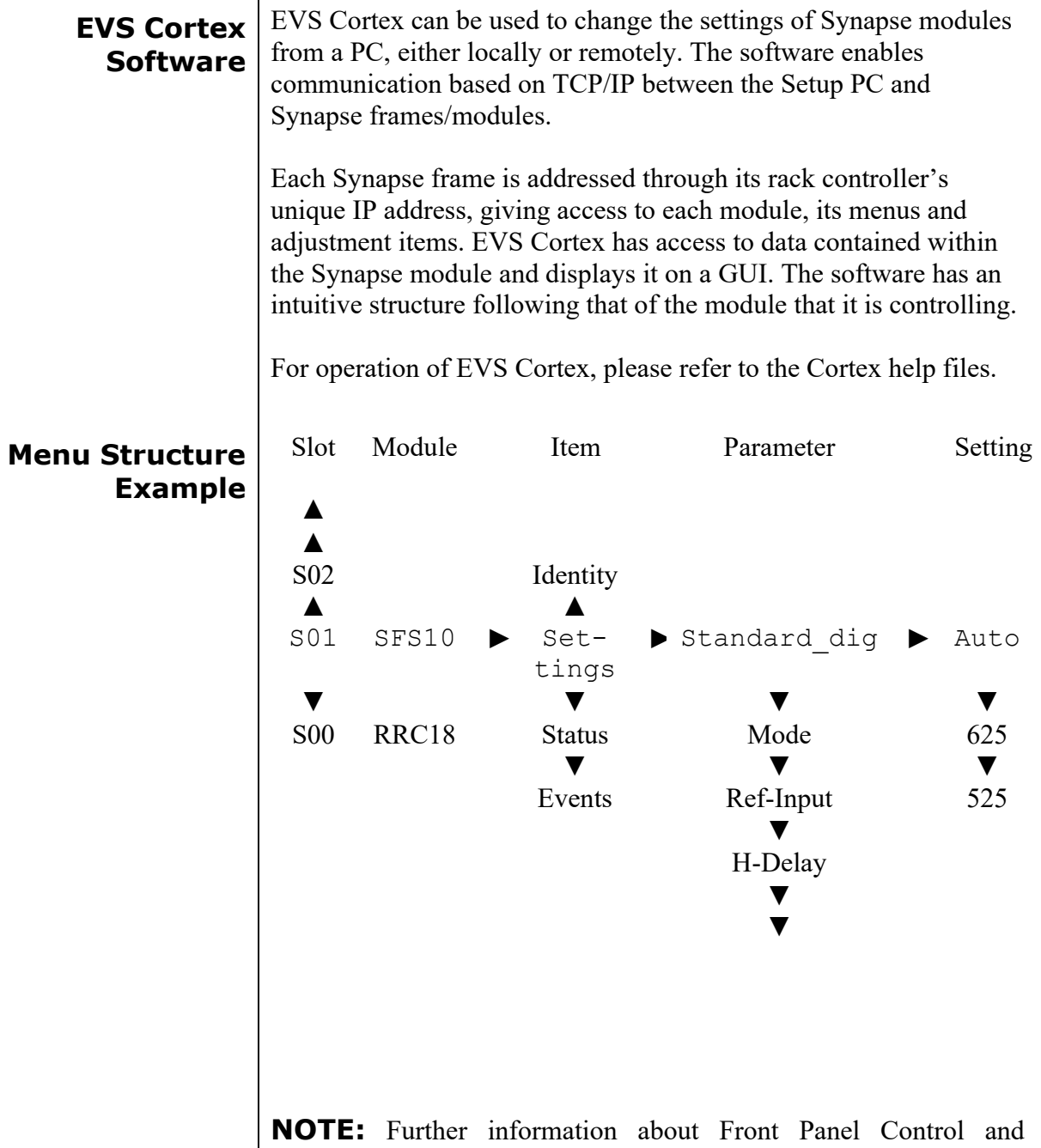

Synapse Cortex can be obtained from the RRC and RRS operational manuals and the Cortex help files.

## **4 The GDR108 Card**

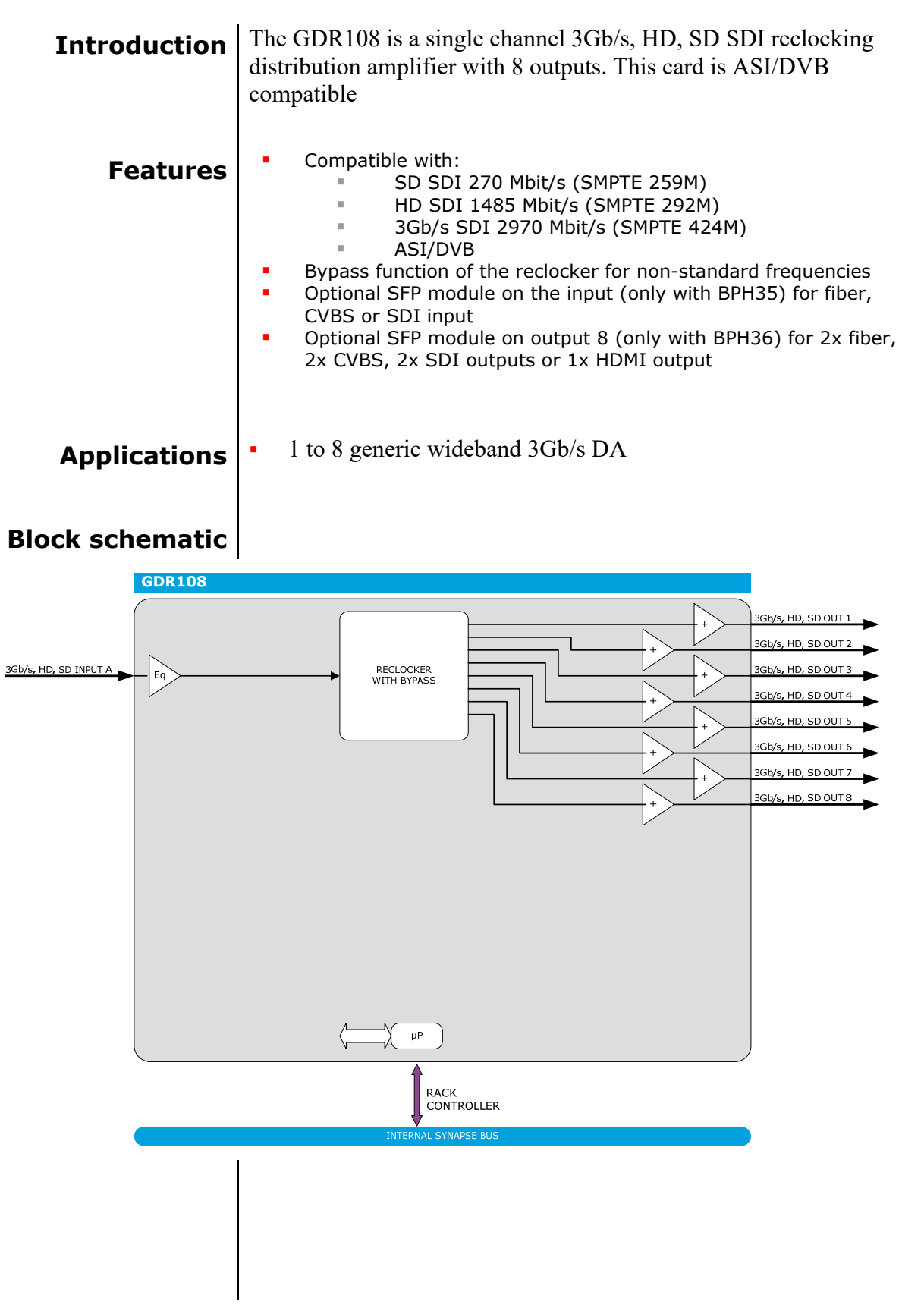

П

П

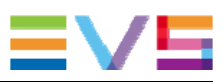

### **5 Settings Menu**

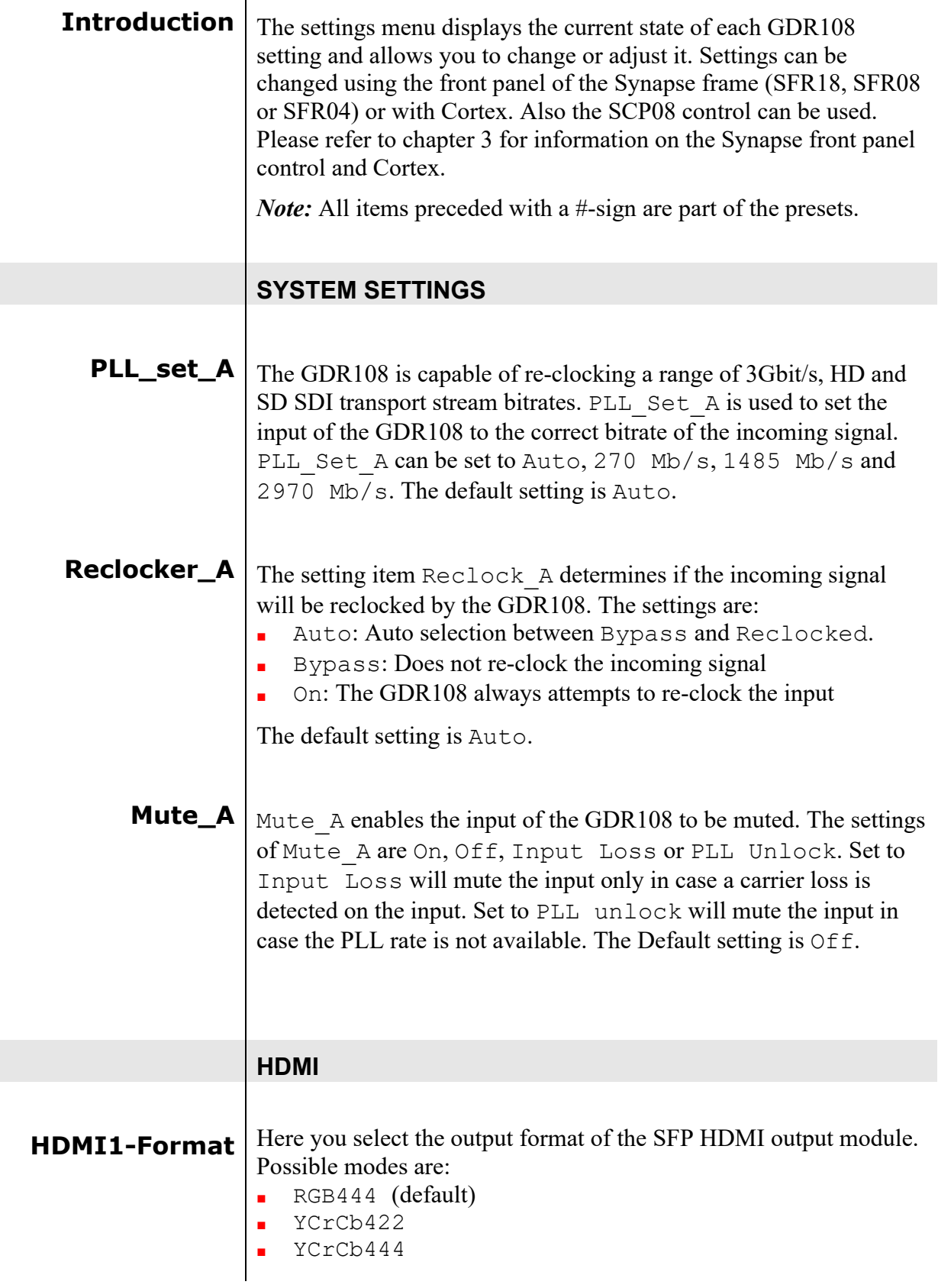

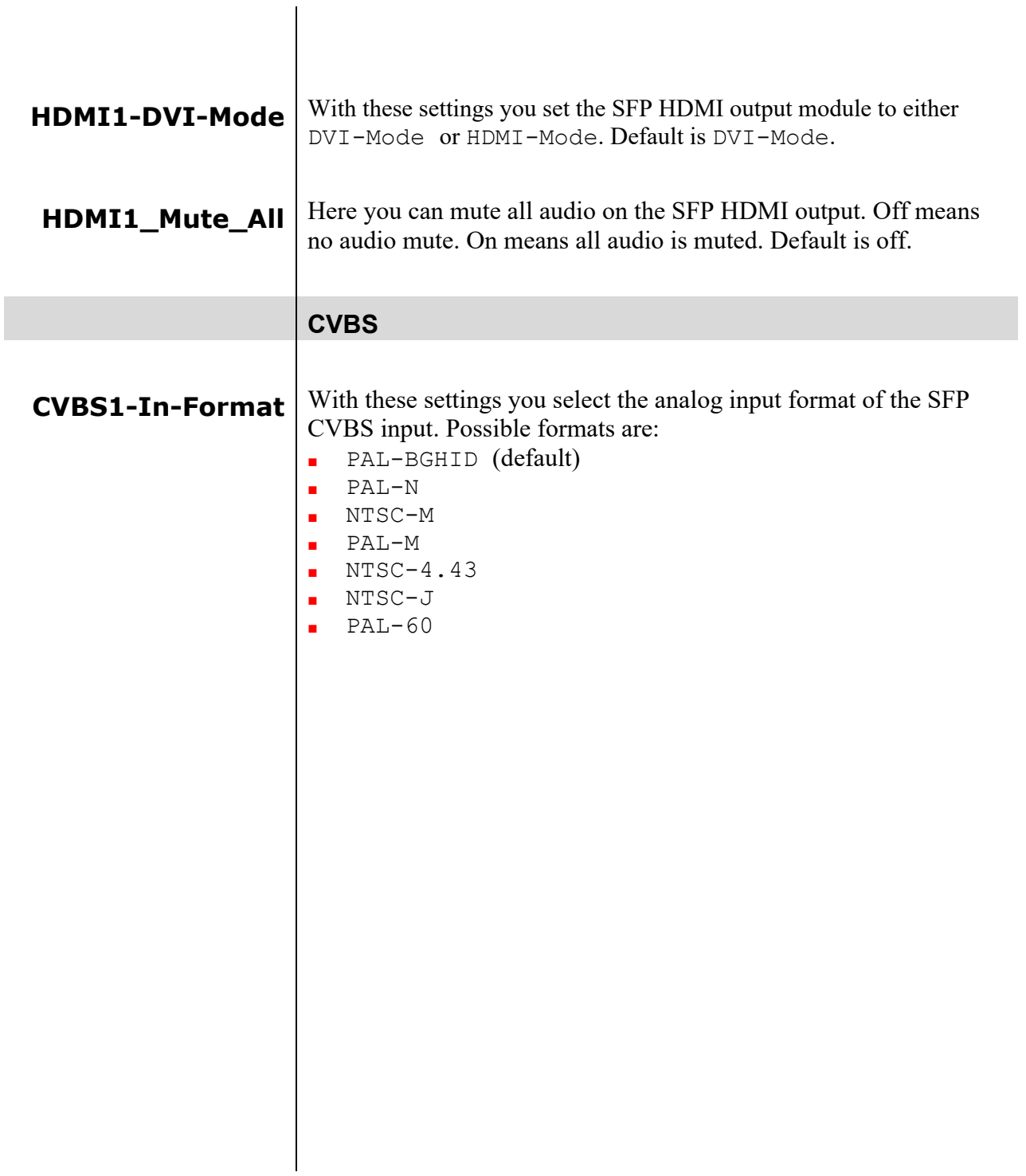

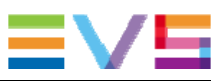

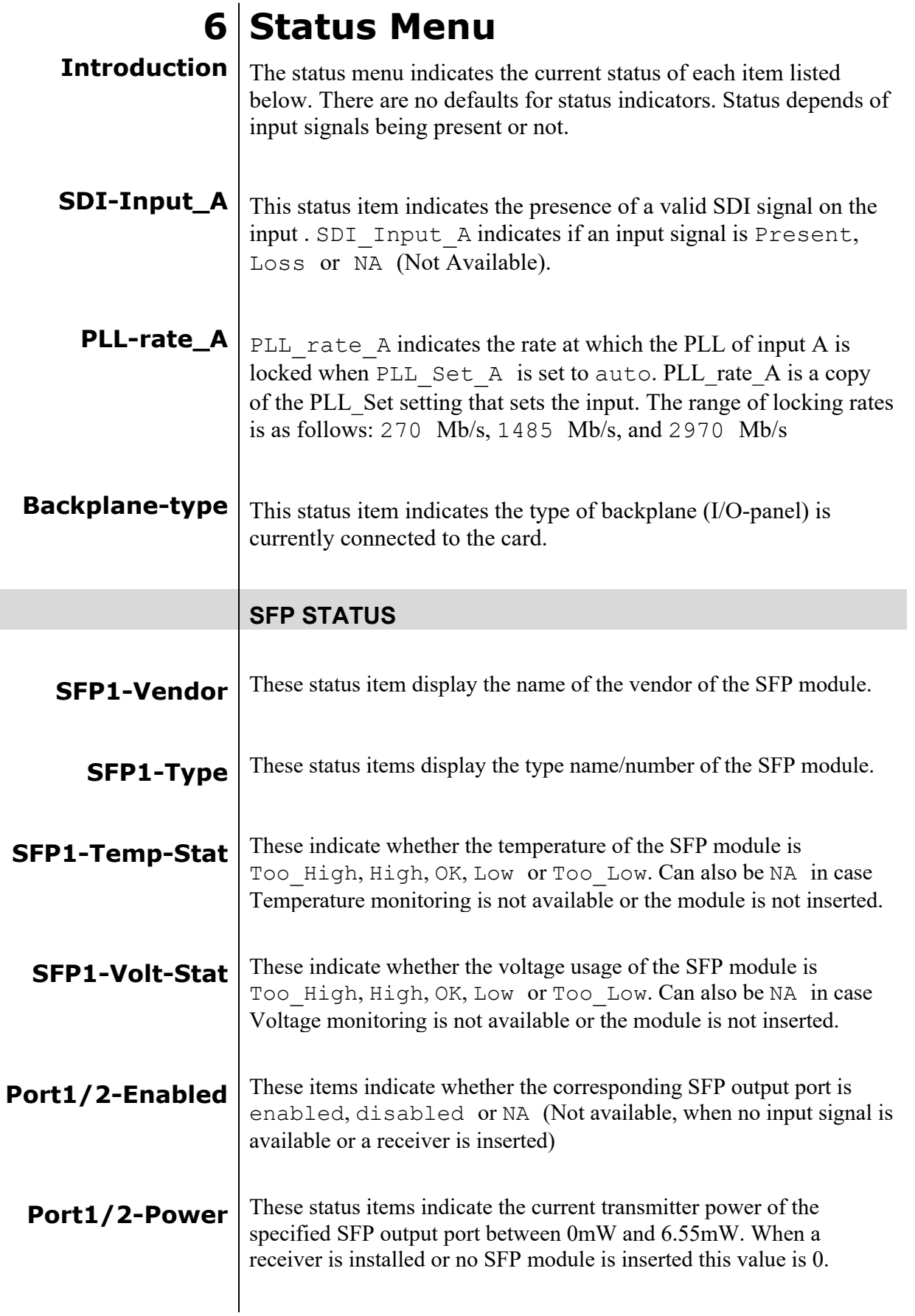

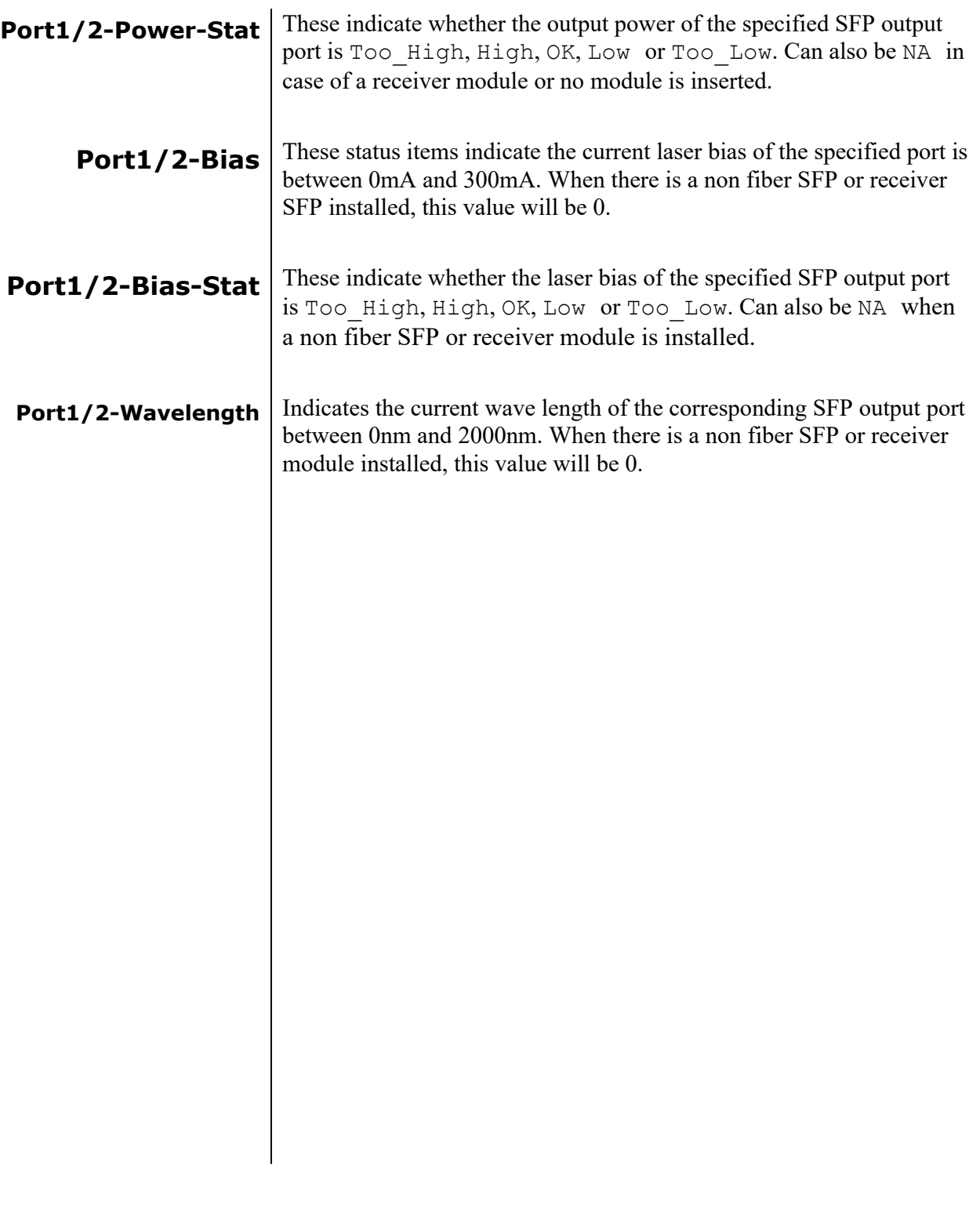

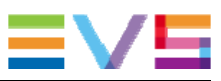

### **7 Events Menu**

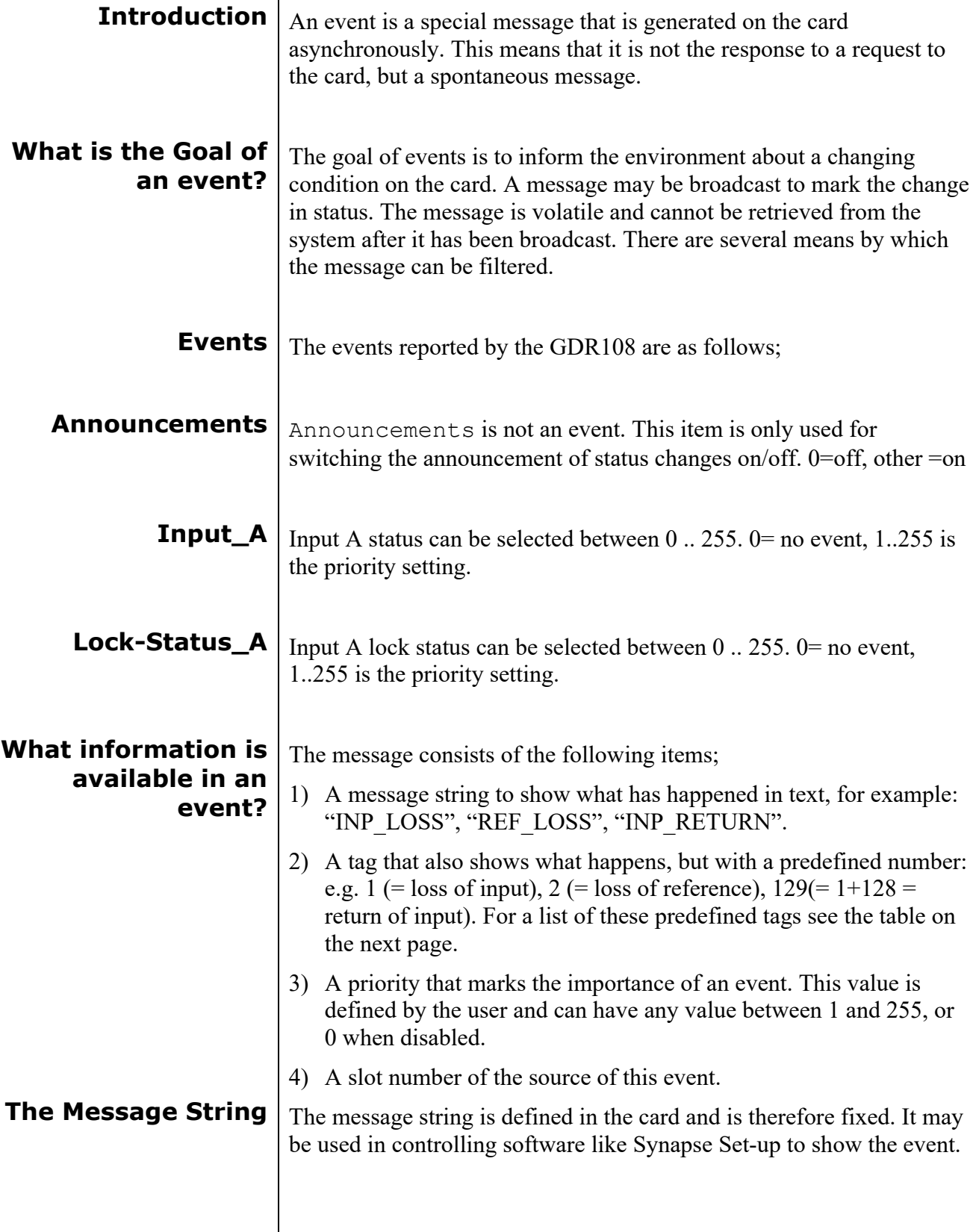

#### **The Tag** The tag is also defined in the card. The tag has a fixed meaning. When controlling or monitoring software should make decisions based on events, it is easier to use the tag instead of interpreting a string. The first implementation is the tag controlled switch in the GPI16. In cases where the event marks a change to fault status (e.g. 1 for Loss of Input) the complement is marked by the tag increased by  $128 (80<sub>hex</sub>)$ (e.g. 129 (81hex) for Return of Input).

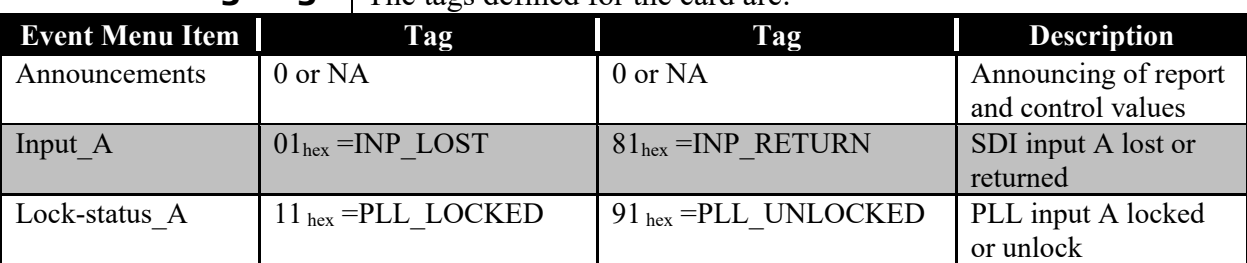

**Defining Tags** The tags defined for the card are:

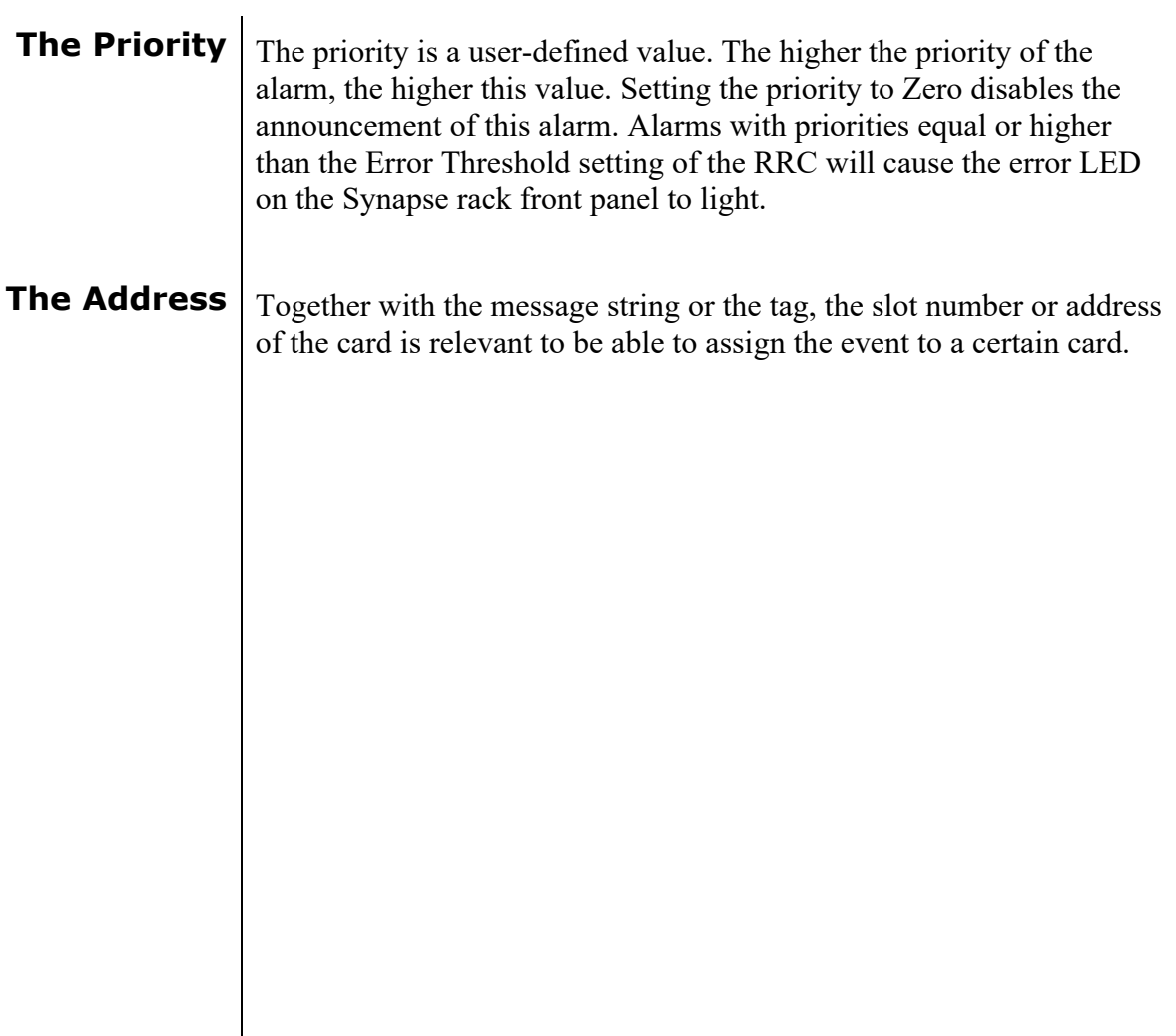

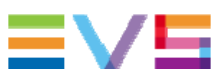

## **8 LED Indication**

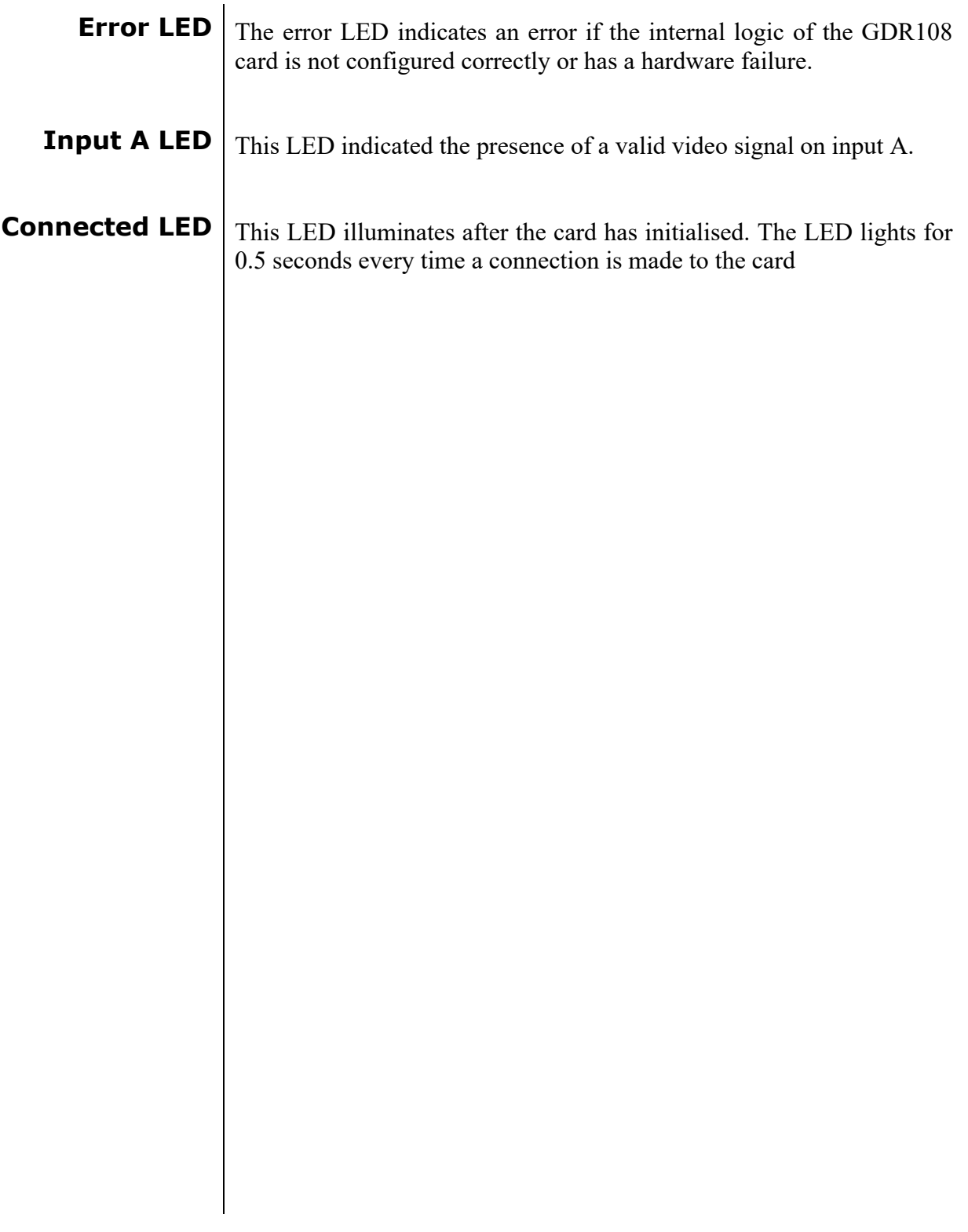

# **9 Block Schematic**

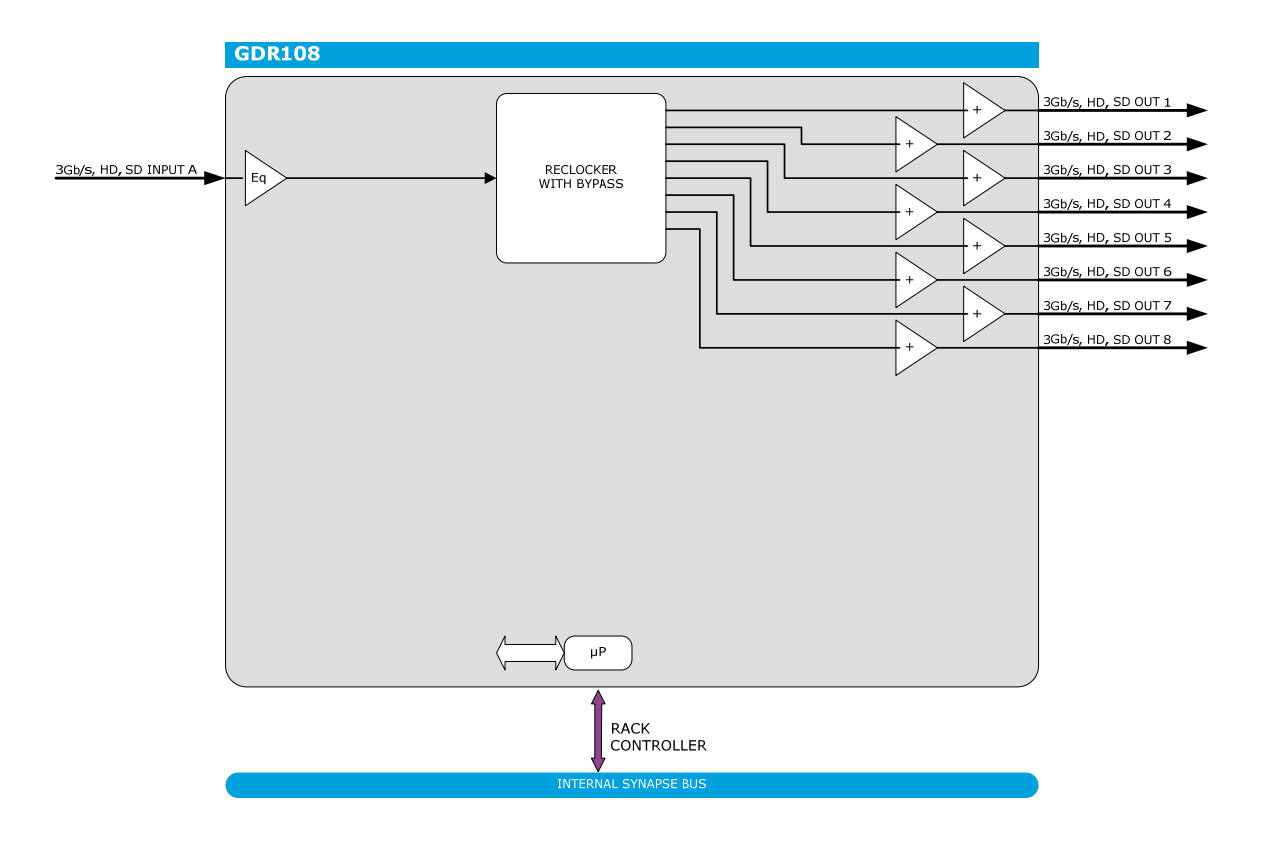

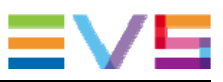

#### **10 Connector Panels**

The GDR108 can be used with the BPH34, BPH35, BPH36 and the relay bypass version BHX34. The following table displays the pinout of these backpanels.

BPH34: Standard IO panel

BHX34: Bypass IO panel

BPH35: SFP option IO panel Receiver

BPH36: SFP option IO panel Transmitter

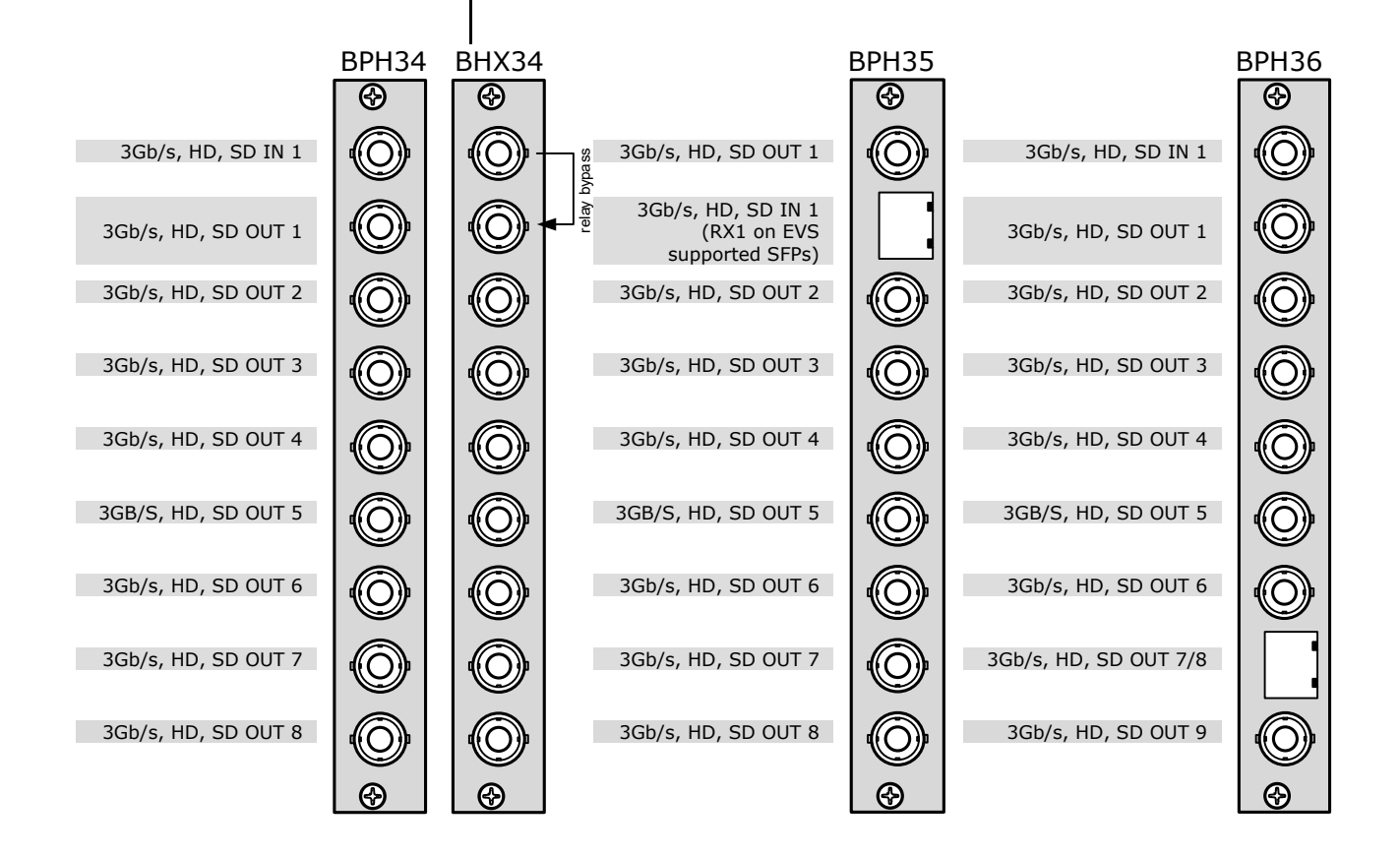

Corporate<br>+32 4 361 7000

North & Latin America<br>+1 973 575 7811

Asia & Pacific<br>+852 2914 2501

Other regional offices<br>www.evs.com/contact

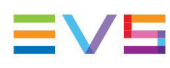

**EVS Headquarters** Liège Science Park<br>13, rue Bois St Jean<br>B-4102 Seraing

Belgium

EVS Broadcast Equipment is continuously adapting and improving its products in accordance with the ever changing<br>The data contained herein is therefore subject to change without prior notice. Companies and product names ar